**Noprianto** 

# eiring dengan semakin banyaknya Linux **Program** Instalasi **di Linux i**

S digunakan, teknologi yang memudahkan instalasi program di Linux pun bertambah. Kita akan membahasnya di tulisan ini.

Suatu sistem yang solid adalah impian semua pengguna komputer. Baik pengguna komputer di server besar sampai perangkat genggam. Permasalahannya adalah sistem operasi yang telah terinstal tidak dapat memenuhi kebutuhan semua pengguna. Baik saat pertama penggunaan ataupun di waktu yang akan datang. Oleh karena itu, sistem operasi modern mengizinkan instalasi aplikasi tambahan, baik yang berjalan sepenuhnya di *user space* ataupun yang menyentuh *kernel space*.

Instalasi program dapat dilakukan dengan berbagai cara. Di sistem operasi Windows misalnya, kita umum mengenal *installer* aplikasi yang datang di antaranya dengan program setup.exe (plus sejumlah file pendukung) ataupun satu executable tunggal yang *self-extract*. Kita juga umum menjumpai distribusi program yang dipaketkan dalam format Windows Installer (.msi).

Di berbagai distro Linux, kita juga mengenal banyak *package management*. Sebagai contoh, di sistem berbasis RPM, kita mengenal program yang dipaketkan sebagai file dengan ekstensi rpm yang dapat diinstal. Atau, di sistem berbasis DPKG, kita mengenal program yang dipaketkan sebagai file dengan ekstensi .deb. Dan masih banyak lagi.

Khususnya di Linux, masalah instalasi program menjadi sangat istimewa karena adanya keinginan untuk mengumpulkan semua pustaka di satu atau beberapa tempat yang disepakati bersama. Demikian juga dengan lokasi executable program. Di Linux, kita tidak disarankan untuk menggunakan lokasi instalasi a la Program Files di Windows, di mana sebagian besar aplikasi datang dengan file .exe dan .dll yang tersimpan di folder masing-masing. Akibatnya akan sangat mungkin terdapat redundansi file pustaka di sistem. Di Linux, kita ingin semua pustaka di simpan di /lib, /usr/lib atau lainnya. Binary executable disimpan di /bin, /usr/bin, dan lainnya. Aplikasi pun tidak disarankan untuk membawa pustaka

sendiri-sendiri. Selain karena alasan tidak ingin adanya redundansi yang tidak diperlukan, juga karena kemungkinan terjadinya inkompatibilitas versi pustaka.

Oleh karena itu, sebuah paket barangkali akan membutuhkan paket lainnya. Dan, paket tersebut juga mungkin dibutuhkan oleh paket lainnya. Beberapa package management modern sudah mengatasi masalah *dependency* ini, namun sempat menjadi isu yang sangat rumit di beberapa waktu yang lalu ataupun di beberapa sistem saat ini.

Kebutuhan akan versi pustaka yang berbeda-beda juga bisa menjadi masalah besar. Dan, kerumitan masih harus ditambah dengan *user interface* package management yang terkadang masih harus dipelajari lagi.

Hal-hal seperti ini terkadang membuat user (terutama yang telah terbiasa dengan instalasi program yang relatif sederhana di Windows) menjadi susah untuk memahami Linux.

Seiring dengan waktu berjalan, komunitas pengguna, pengembang dan bisnis di

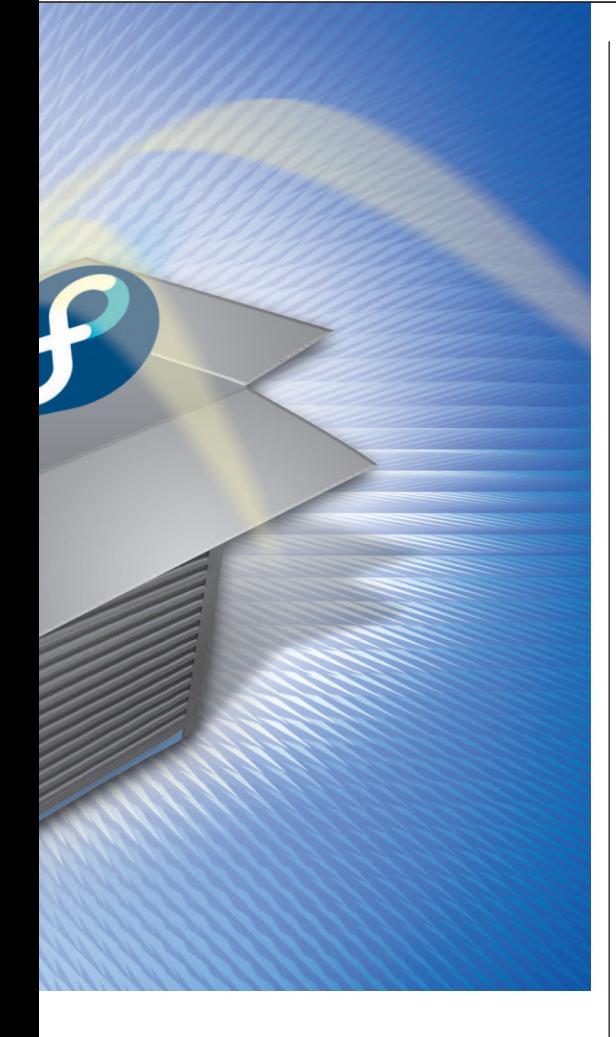

Linux telah mencoba untuk menghadirkan sistem instalasi program yang lebih mudah dilakukan di Linux. Tulisan ini mencoba untuk membahas beberapa teknologi yang bisa digunakan, disamping package ma nagement natif distribusi Linux yang digunakan.

Pembahasan akan kita mulai dengan package management natif. Package management yang akan dibahas adalah RPM, DPKG dan TGZ slackware.

Setelah itu, pembahasan akan kita lanjutkan dengan tool yang dapat menghasilkan installer program yang lebih mudah digunakan. Beberapa dari installer yang dihasilkan sudah semudah installer aplikasi di Windows. Namun, beberapa dari mereka juga membawa konsekuensi masing-masing.

Bagi *developer* yang lebih percaya dengan melakukan kompilasi sendiri, kami pun akan membahas berbagai trik agar instalasi program dapat dilakukan dengan lebih mudah dan terkontrol.

Sebagai penutup, kami juga akan membahas tool-tool yang bisa digunakan untuk bekerja dengan paket program berbagai distribusi.

Selamat membaca!

# **PACKAGE MANAGEMENT BERBAGAI DISTRO**

Di dunia distribusi Linux, terdapat cukup banyak package management. Di antaranya adalah:

- RPM, merupakan singkatan dari RPM Package Manager (dulu: Red Hat Package Manager).
- DPKG, kependekan dari Debian package.
- $\bullet$ Slackware package management.
- Portege.
- Dan lain sebagainya.

Setiap package management menawarkan fitur yang berbeda-beda. Walau demikian, pada dasarnya fungsinya adalah sama. Package management bertugas di antaranya untuk mengotomatisasi proses instalasi, *up*grade, konfigurasi dan penghapusan paket.

Untuk setiap package management, kita akan membahas bagaimana mengetahui informasi yang terkandung di dalam suatu file paket, termasuk bagaimana melakukan instalasi, upgrade, dan menghapus paket.

Terakhir, kita juga akan membahas bagaimana resolusi dependency dilakukan untuk package management tersebut.

# **RPM**

RPM merupakan package management yang sangat populer di dunia Linux. Banyak sekali distribusi Linux yang menggunakan package management ini. Bahkan, sistem yang dikembangkan awalnya oleh Red Hat ini sudah pula di port ke sistem operasi lain, seperti Novell Netware (versi 6.5 SP3) dan IBM AIX (versi 5).

Berikut ini adalah beberapa distribusi yang menggunakan RPM:

- RHEL (dan turunan seperti CentOS) dan Fedora.
- $\bullet$  SLED, SLES dan OpenSUSE.
- $\bullet$  Mandriva.
- $\bullet$  PCLinuxOS.

RPM sendiri merujuk kepada format paket dan nama program untuk bekerja dengan file paket.

#### **Nama file paket RPM**

Berikut ini adalah pola nama file paket RPM:

**<name>-<version>-<release>.<arch>. rpm**

Contoh nama file: **zoo-2.10-895.i586.rpm**

#### Penjelasan field:

- <name> merupakan nama paket. Pada contoh tersebut, <name> adalah zoo.
- <version> merupakan versi dari *upstream* developer. Pada contoh tersebut, <version> adalah 2.10
- <release> merupakan rilis paket. Pada contoh tersebut, <release> adalah 895. Umumnya, bagian ini juga sering ditambahkan dengan kode distribusi, seperti fc4 (untuk fedora core 4), mdv (untuk mandriva), dan lain sebagainya.
- $\bullet$  <arch> merupakan arsitektur target. Pada contoh tersebut, <arch> adalah i586. Contoh arsitektur lainnya adalah i386, i686, ppc, dan lainnya. Untuk paket yang tidak tergantung pada arsitektur, umumnya diisikan sebagai noarch. Contoh paket yang bersifat demikian adalah shell script, python script, file dokumentasi, gambar, dan lainnya.

Apabila source code dipaketkan sebagai paket rpm, maka pola nama file menjadi: **<name>-<version>-<release>.src.rpm**

#### **Informasi dari file paket Informasi umum**

Untuk mendapatkan informasi umum dari file paket, berikanlah perintah berikut: **rpm -qp --info <file\_paket\_rpm>**

Contoh:

**\$ rpm -qp --info zoo-2.10-895. i586.rpm**

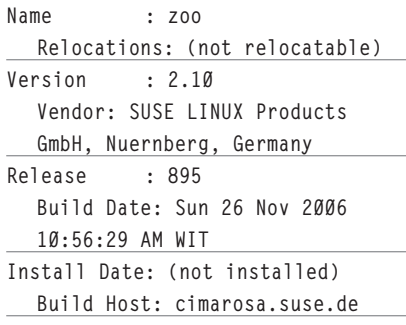

**Group : Productivity/ Archiving/Compression Source RPM: zoo-2.10-895.src. rpm Size : 111912 License: Public Domain, Freeware, Other License(s), see package Signature : DSA/SHA1, Sun 26 Nov 2006 11:07:29 AM WIT, Key ID a84edae89c800aca Packager : http://bugs. opensuse.org Summary : Pack Program Description : Zoo is a packer based on the Lempel-Ziv algorithm. Lots of files on DOS/AmigaDOS and TOS systems used this packer for their archives. The compression rate of gzip is not reached, and thus zoo should only be used for decompressing old archives. Authors: -------- Ian Phillipps <igp@camcon. co.uk> J. Brian Waters <jbwaters@bsucs.bsu.edu> Paul Homchick <rutgers!cgh!paul> Mark Alexander <amdahl!drivax!alexande> Randal L. Barnes <rlb@skyler. mavd.honeywell.com> Distribution: openSUSE 10.2 (i586) Informasi kebutuhan** Untuk melihat apa yang dibutuhkan suatu paket, berikanlah perintah: **rpm -qp --requires <file\_paket\_ rpm>**

Contoh: **\$ rpm -qp --requires zoo-2.10-895. i586.rpm rpmlib(PayloadFilesHavePrefix) <= 4.0-1 rpmlib(CompressedFileNames) <= 3.0.4-1 libc.so.6 libc.so.6(GLIBC\_2.0) libc.so.6(GLIBC\_2.1) libc.so.6(GLIBC\_2.3) libc.so.6(GLIBC\_2.3.4)** 

**libc.so.6(GLIBC\_2.4) rpmlib(PayloadIsBzip2) <= 3.0.5-1**

**Instalasi dan upgrade paket** Untuk melakukan instalasi file paket, berikanlah perintah berikut: **rpm -i <file\_paket\_rpm>**

contoh: **# rpm -i zoo-2.10-895.i586.rpm**

Untuk melakukan upgrade file paket, berikanlah perintah berikut: **rpm -U <file\_paket\_rpm>**

#### **Menghapus paket terinstal**

Untuk menghapus paket terinstal, berikanlah perintah berikut: **rpm -e <paket\_terinstall>**

Contoh:

**# rpm -e zoo**

#### **Melihat file yang datang bersama paket**

Untuk melihat file yang datang bersama suatu paket yang telah terinstall, berikanlah perintah berikut: **rpm -q --filesbypkg <paket\_ terinstall>**

#### Contoh:

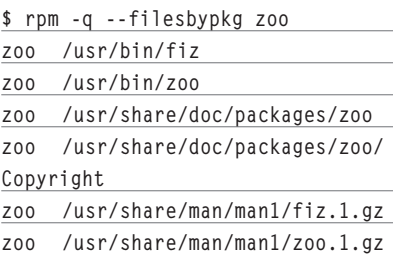

**Melihat paket pemilik file**

```
Untuk melihat paket pemilik suatu file,
berikanlah perintah berikut:
rpm -qf <path>
```
Contoh:

**\$ rpm -qf /bin/ls coreutils-6.4-10**

### **Resolusi dependency**

Seperti kita bahas sebelumnya, sebuah paket bisa membutuhkan satu atau lebih paket (yang bisa membutuhkan satu atau lebih paket, dan seterusnya) serta dapat dibutuhkan oleh paket lainnya. Apabila hirarkinya

menjadi sangat kompleks, maka akan sangat repot apabila resolusi dependency dilakukan secara manual.

Berikut ini adalah beberapa tool yang dapat digunakan untuk melakukan resolusi dependency secara otomatis:

- up2date (Red Hat Update Agent). Digunakan oleh RHEL, CentOS dan versi awal Fedora Core. Daftar pencarian paket disimpan di /etc/sysconfig/rhn/sources.
- $\bullet$  Yum (Yellow dog Update, Modified). Digunakan, di antaranya di Fedora, CentOS, Scientific Linux, dan Yellow Dog Linux. Beberapa front end grafikal yang tersedia untuk yum adalah pup, pirut, dan yumex.
- $\bullet$  YaST (Yet another setup tool). Digunakan di SUSE.
- Urpmi. Digunakan di Mandriva.
- Apt-rpm. Merupakan versi APT yang dimodifikasi untuk bekerja dengan RPM. Informasi selengkapnya: *http://apt-rpm. org/.*

# **DPKG**

dpkg merupakan package management yang digunakan di distro debian GNU/Linux. Package management ini dikembangkan pada tahun 1993. Karena sangat banyak distribusi yang diturunkan dari Debian GNU/Linux, maka dengan sendirinya, banyak distribusi yang menggunakan package management ini.

Berikut ini adalah beberapa contoh turunan Debian GNU/Linux:

- Ubuntu dan variannya/turunannya.
- Knoppix dan turunannya.
- $\bullet$  MEPIS.
- $\bullet$  Xandros.

Ekstensi nama file paket Debian adalah .deb.

### **Nama file paket Debian**

Berikut ini adalah pola nama file paket debian:

**<name>\_<version>-<debian-**

**revision>.deb**

Contoh nama file: **bzip2\_1.0.2-7\_i386.deb**

#### Penjelasan field:

- <name> merupakan nama paket. Pada contoh tersebut, <name> adalah bzip.

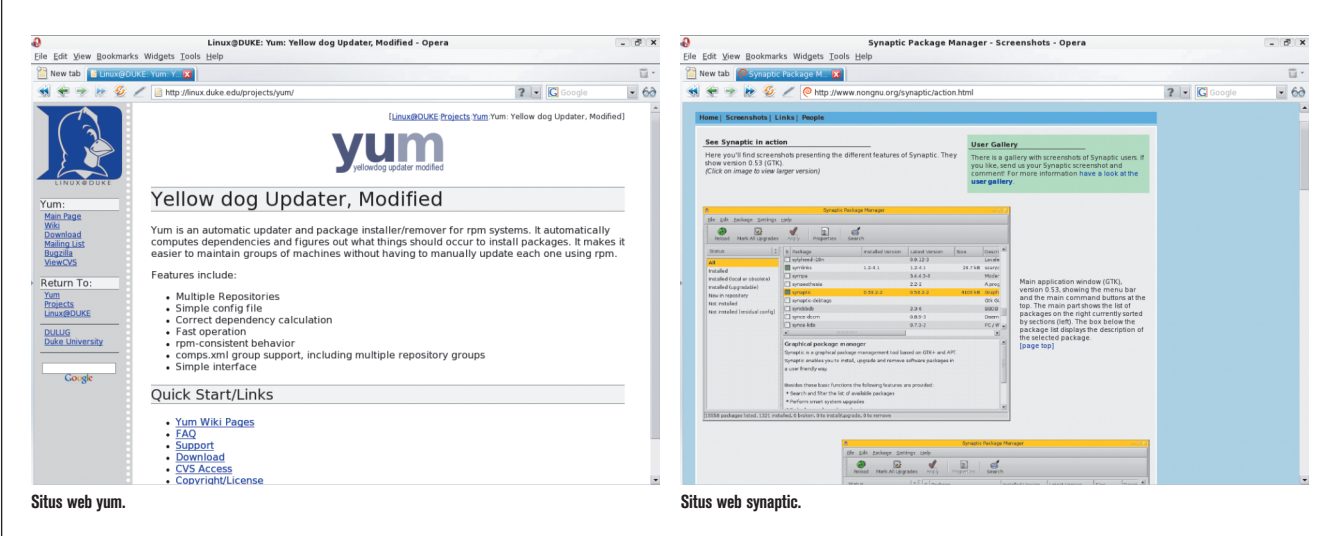

- <version> merupakan versi dari upstream developer. Pada contoh tersebut, <version> adalah 1.0.2.
- <debian-revision> merupakan nomor revisi. Pada contoh tersebut, <debianrevision> adalah 7\_i386.

#### **Informasi dari file paket Informasi umum**

Untuk mendapatkan informasi umum dari file paket, berikanlah perintah berikut: **dpkg -I <file\_paket\_deb>**

#### Contoh:

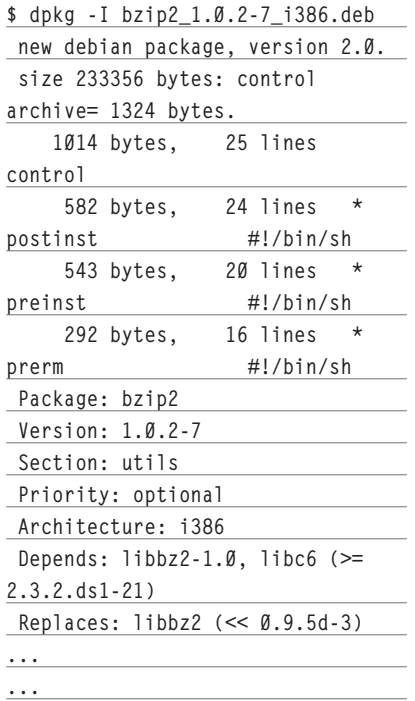

#### **Informasi kebutuhan**

Untuk melihat apa yang dibutuhkan suatu

paket, berikanlah perintah: **dpkg -f <file\_paket\_deb> depends**

Contoh: **\$ dpkg -f bzip2\_1.0.2-7\_i386.deb depends libbz2-1.0, libc6 (>= 2.3.2.ds1-21)**

#### **Instalasi dan upgrade paket**

Untuk melakukan instalasi/upgrade file paket, berikanlah perintah berikut: **dpkg -i <file\_paket\_deb>**

#### contoh:

**\$ dpkg -i zip\_2.31-1\_i386.deb Selecting previously deselected package zip. (Reading database ... 89845 files and directories currently installed.) Unpacking zip (from .../main/z/ zip/zip\_2.31-1\_i386.deb) ... Setting up zip (2.31-1) ...**

#### **Menghapus paket terinstall**

Untuk menghapus paket terinstal, berikanlah perintah berikut: **dpkg -r <paket\_terinstall>**

Contoh: **\$ dpkg -r zip (Reading database ... 89860 files and directories currently installed.) Removing zip ...**

Untuk menghapus paket terinstal beserta file konfigurasinya, berikanlah perintah: **dpkg -P <paket\_terinstall>**

#### Contoh:

**\$ dpkg -P zip (Reading database ... 89860 files and directories currently installed.) Removing zip ...**

#### **Melihat file yang datang bersama paket**

Untuk melihat file yang datang bersama suatu paket yang telah terinstall, berikanlah perintah berikut:

**dpkg -L <paket\_terinstall>**

#### Contoh:

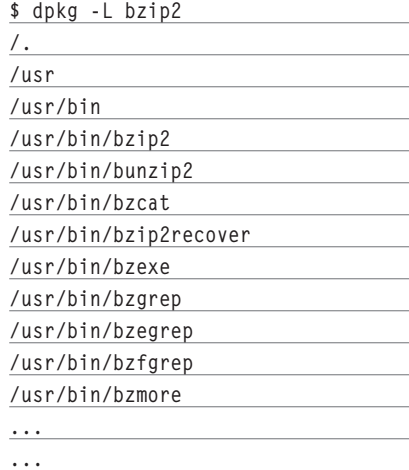

#### **Melihat paket pemilik file**

Untuk melihat paket pemilik suatu file, berikanlah perintah berikut: **dpkg -S <path> dpkg -S <pola\_path>**

#### Contoh:

**\$ dpkg -S /bin/ls coreutils: /bin/ls**

#### **Resolusi dependency**

Debian package management dikenal sebagai yang pertama yang datang dengan kemampuan *dependency resolution* melalui APT (*Advanced Packaging Tool*). APT dapat melakukan sangat banyak hal di luar dependency resolution.

Berbeda dengan dpkg yang juga bekerja dengan file paket, APT bekerja dengan nama paket. Daftar source paket tersimpan di /etc/apt/sources.list.

Berikut ini adalah beberapa contoh penggunaan APT.

#### **Instalasi paket**

apt-get install <pkgname1> [pkgname2 ...]

Contoh:

**# apt-get install zip Reading Package Lists... Done Building Dependency Tree... Done The following NEW packages will be installed: zip 0 upgraded, 1 newly installed, 0**  to remove and Ø not upgraded. **Need to get 0B/99.6kB of archives. After unpacking 250kB of additional disk space will be used. Selecting previously deselected package zip. (Reading database ... 89845 files and directories currently installed.) Unpacking zip (from .../archives/ zip\_2.31-1\_i386.deb) ... Setting up zip (2.31-1) ...**

### **Menghapus paket terinstal**

apt-get remove <pkgname1> [pkgname2 ...]

Contoh: **# apt-get remove zip Reading Package Lists... Done Building Dependency Tree... Done The following packages will be REMOVED: zip 0 upgraded, 0 newly installed, 1 to remove and 0 not upgraded. Need to get 0B of archives. After unpacking 250kB disk space** 

**Do you want to continue? [Y/n] y (Reading database ... 89860 files and directories currently installed.) Removing zip ...**

Untuk memudahkan penggunaan, user dapat menggunakan beberapa *front end* berikut:

- $\bullet$  aptitude (Text user interface).
- Synaptic Package Manager (GUI).
- $\bullet$  Adept Package Manager (GUI).

# TGZ/Slackware package manage**ment**

Dibandingkan dengan package management distro-distro lain, package management yang digunakan oleh Slackware jauh lebih sederhana. Selain digunakan oleh Slackware, package management ini digunakan oleh turunannya.

Berikut ini adalah beberapa contoh turunan Slackware:

- $\bullet$  Vector Linux.
- $\bullet$  Zenwalk Linux.
- $\bullet$  Slax.

Ekstensi nama file paket slackware adalah .tgz. Paket slackware merupakan paket tar.gz biasa yang ditambahkan deskripsi paket dan shell script (post-install; dijalankan setelah instalasi selesai dilakukan).

Berbeda dengan paket distro lain, paket slackware umumnya merupakan paket monolitik, di mana satu paket telah me ngandung semua yang dibutuhkan, termasuk *development* file (apabila ada), dokumentasi dan lainnya.

### **Nama file paket slackware**

Berikut ini adalah pola nama file paket slackware: **<name>-<version>-<arch>- <buildnumber>.tgz**

Contoh nama file: **xmms-1.2.10-i486-3.tgz**

Penjelasan field:

- <name> merupakan nama paket. Pada contoh tersebut, <name> adalah xmms.
- <version> merupakan versi dari upstream developer. Pada contoh tersebut, <version> adalah 1.2.10.
- $\bullet$ <arch> adalah arsitektur. Pada contoh

tersebut, <arch> adalah i486.

- <buildnumber> merupakan nomor build. Pada contoh tersebut, <br/>buildnumber> adalah 3.

### **Informasi dari file paket**

Untuk mendapatkan informasi umum dari file paket, shell script slackinfo.sh berikut ini bisa digunakan: **#!/bin/sh**

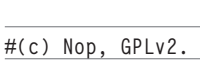

**if [ -z "\$1" ]**

**then echo "usage: \$0 <package\_**

**file>"**

 **exit 1**

**fi**

**PKGBASENAME=`basename "\$1"` PKGNAME=`echo \$PKGBASENAME | cut -d- -f1`**

**tar -xf "\$1" install/slack-desc [ \$? -ne 0 ] && exit 2**

**cat install/slack-desc | grep "\$PKGNAME:" [ \$? -ne 0 ] && exit 3**

**rm -f install/slack-desc rmdir install**

Berikanlah hak akses executable dengan perintah:

**\$ chmod +x slackinfo.sh** 

Cara penggunaan: **slackinfo.sh <package\_file>**

#### Contoh:

**\$ ./slackinfo.sh xmms-1.2.10-i486- 3.tgz** 

**xmms: xmms (X Multimedia System)**

**xmms: xmms: XMMS is the X Multimedia System. It is used to play audio** 

**and other xmms: kinds of media files. By default XMMS can play MPEG audio,** 

**Ogg xmms: Vorbis, RIFF wav, most module formats, and a few other** 

**will be freed.**

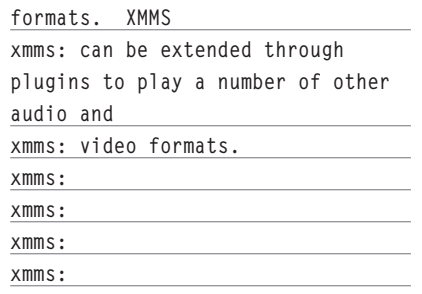

#### **Instalasi dan upgrade paket**

Untuk melakukan instalasi file paket, berikanlah perintah berikut: **installpkg <file\_paket\_tgz>**

contoh: **# installpkg xmms-1.2.10-i486- 3.tgz Installing package xmms-1.2.10 i486-3... PACKAGE DESCRIPTION: xmms: xmms (X Multimedia System) xmms: xmms: XMMS is the X Multimedia System. It is used to play audio and other xmms: kinds of media files. By default XMMS can play MPEG audio, Ogg xmms: Vorbis, RIFF wav, most module formats, and a few other formats. XMMS xmms: can be extended through plugins to play a number of other audio and xmms: video formats. xmms:**

**Executing install script for xmms-1.2.10-i486-3...**

The Foundation Concert

Untuk melakukan upgrade file paket, gunakanlah program upgradepkg. Bacalah manual penggunaan untuk informasi selengkapnya.

#### **Menghapus paket terinstal**

Untuk menghapus paket terinstal, berikanlah perintah berikut: **removepkg <paket\_terinstall>**

Contoh:

```
# removepkg xmms
Removing package /var/log/
packages/xmms-1.2.10-i486-3...
Removing files:
   --> Deleting symlink /usr/lib/
libxmms.so
   --> Deleting symlink /usr/lib/
libxmms.so.1
  --> Deleting /usr/bin/wmxmms
   --> Deleting /usr/bin/xmms
   --> Deleting /usr/bin/xmms-arts-
helper
   --> Deleting /usr/bin/xmms-
config
...
...
```
#### **Melihat file yang datang bersama paket**

Untuk melihat file yang datang bersama suatu paket yang telah terinstal, bacalah file /var/log/packages/<name>-<version>-<arch>-<buildnumber>.

#### **Resolusi dependency**

Berbeda dengan distro lain, package management slackware tidak datang dengan penanganan dependency. Slackware me-

 $\overline{a}$ 

nyerahkan sepenuhnya kepada user. Instalasi dapat dilakukan walaupun paket yang dibutuhkan belum terinstall. Hanya, ketika aplikasi dijalankan, barulah pesan kesalahan (bahwa terdapat pustaka yang tidak ditemukan misalnya) akan ditampilkan.

Walau demikian, terdapat beberapa project yang dapat digunakan untuk menyelesaikan masalah dependency. Berikut ini adalah beberapa di antaranya:

- Swaret, *http://swaret.sourceforge.net/.*
- slapt-get, *http://software.jaos.org/#slaptget.*
- Emerde, *http://emerde.freaknet.org/.*
- slackpkg, *http://slackpkg.sourceforge.net/.*

# **INSTALASI DENGAN TOOL PIHAK KETIGA**

Di Linux, saat ini kita bisa menikmati berbagai tool yang bisa menghasilkan installer yang mudah dijalankan oleh user. Bahkan semudah installer aplikasi di Windows. User hanya tinggal klik *next*, next, next, *fi nish,* dan aplikasi sudah terinstal. Tool-tool tersebut bisa pula menghasilkan installer yang dapat dijalankan tanpa harus membutuhkan hak root. Dengan demikian, untuk sekedar menginstal word processor misalnya, user biasa pun bisa melakukannya.

Di bagian ini, kita akan membahas beberapa dari tool-tool tersebut.

### **InstallJammer**

Installiammer - A free, onen source, multiplatform installer and builder - Home - Onera

InstallJammer adalah *installation development tool* GPL yang dapat menghasilkan installer berbasis GUI. InstallJammer bekerja cross platform dan mendukung Windows, Linux, sebagian besar versi UNIX dan sistem operasi lainnya.

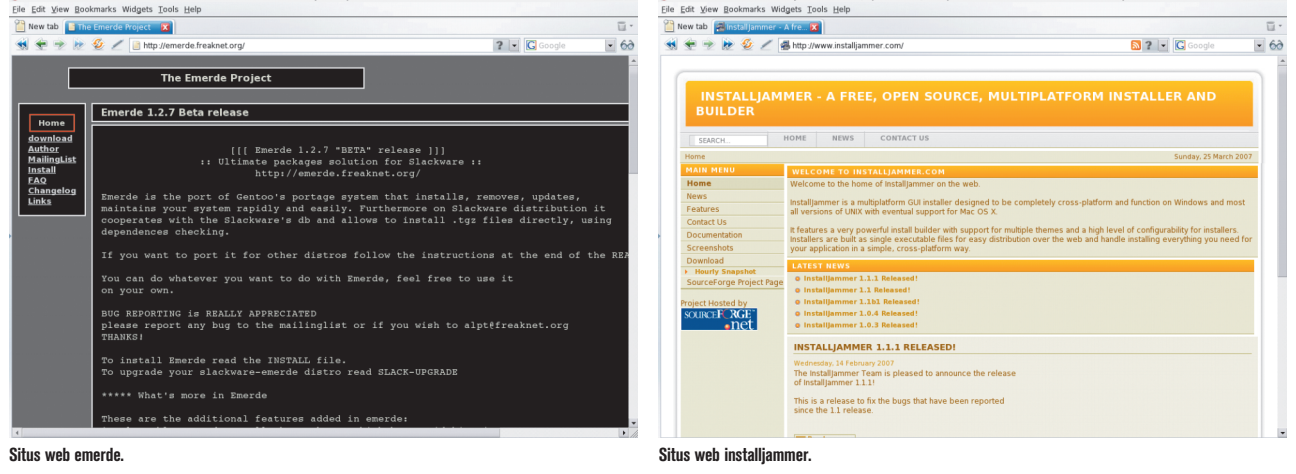

 $\overline{a}$ 

 $\overline{\phantom{a}}$ 

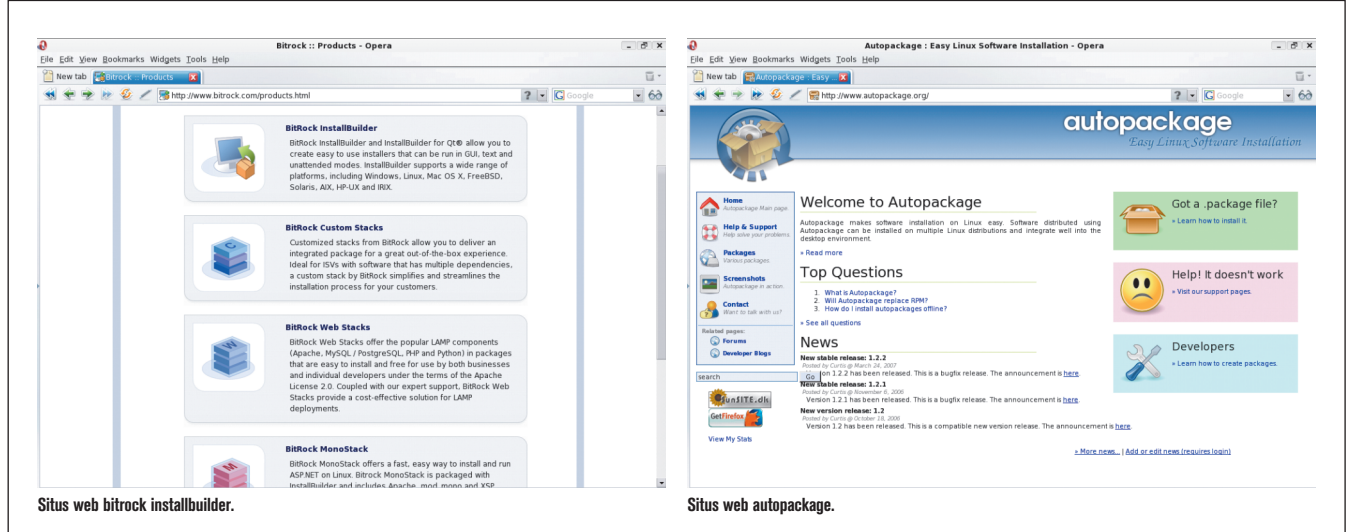

Di Linux, installer yang dihasilkan merupakan sebuah file executable statically linked dan *self-contained* yang dapat berjalan di hampir semua distribusi Linux. Secara default, installer berjalan di GUI, namun apabila tidak tersedia, dapat pula berjalan di *text mode*. Installer yang dihasilkan juga mendukung *silent install* dengan pemberian prefix instalasi.

User yang menjalankan installer dapat melakukan instalasi dengan sangat mudah karena hanya perlu memilih folder tujuan, klik next, next, finish dan program pun siap digunakan.

Berikut ini adalah beberapa fitur lain InstallJammer:

- datang dengan Install Builder yang *powerful* dan mudah digunakan.
- $\bullet$  Mendukung kustomisasi installer.
- $\bullet$ Mendukung banyak bahasa.
- $\bullet$  Dapat menghasilkan installer yang kecil dan cepat.
- Mendukung berbagai aksi *built-in* seperti deteksi runtime Java, dan lainnya
- $\bullet$  Mendukung pengeditan dialog setiap langkah instalasi.
- $\bullet$ Mendukung *theme.*
- Mendukung pembuatan *uninstaller* otomatis.

Fitur selengkapnya bisa dibaca di website-nya, *http://www.installjammer.com.* 

Berikut ini adalah keluaran program file untuk installer InstallJammer: **\$ file InstallJammer-1.1.2-Linux-**

```
x86-Install
```

```
InstallJammer-1.1.2-Linux-
```
**x86-Install: ELF 32-bit LSB executable, Intel 80386, version 1, statically linked, stripped**

Keluaran tersebut memperlihatkan bahwa file tersebut adalah executable Linux dalam kondisi *statically linked* (di-link secara statis; tidak membutuhkan pustaka tambahan).

Penulis sudah beberapa saat lamanya menggunakan InstallJammer dan secara umum sangat puas dengan installer yang dihasilkan.

# **BitRock Install Builder**

BitRock Install Builder dapat menghasilkan installer GUI aplikasi untuk berbagai platform populer, termasuk Windows, Linux, Mac OS X, dan Solaris. Installer yang dihasilkan dapat dijalankan dengan mudah, dimana user hanya perlu klik next, next dan seterusnya.

Installer yang dihasilkan berjalan di modus GUI, namun apabila GUI tidak tersedia, secara default akan dijalankan pada modus teks. Di Linux, installer yang dihasilkan merupakan sebuah file executable statically linked dan self-contained yang dapat berjalan di hampir semua distribusi Linux.

Stack yang tersedia adalah:

- InstallBuilder/InstallBuilder for Qt.
- $\bullet$  Custom stack.
- Web stack, untuk aplikasi berbasis Apache, MySQL/PostgreSQL, PHP/Python.
- $\bullet$  Mono stack, untuk komponen Mono.

Lisensi install builder yang tersedia:

- $\bullet$  Lisensi komersial, untuk membangun installer dengan tujuan komersial.
- Lisensi akademis, untuk membangun installer dengan tujuan akademis.
- $\bullet$  Lisensi open source, untuk membangun installer untuk aplikasi open source .
- $\bullet$  Lisensi upgrade.

Berikut ini adalah beberapa fitur lain Install Builder:

- $\bullet$  Integrasi desktop.
- $\bullet$  Integrasi database RPM.
- Dapat menghasilkan installer yang teroptimasi.
- Datang dengan aksi builtin seperti deteksi runtime Java dan lainnya.
- $\bullet$ Mendukung kustomisasi.
- Mendukung pembuatan uninstaller otomatis.
- $\bullet$  Mendukung banyak bahasa.

Fitur selengkapnya bisa dibaca di website-nya, *http://www.bitrock.com.*

Berikut ini adalah keluaran program file untuk installer Install Builder:

**\$ file installbuilder-4.1.0-linuxinstaller.bin** 

**installbuilder-4.1.0-linuxinstaller.bin: ELF 32-bit LSB executable, Intel 80386, version 1, statically linked, stripped**

Keluaran tersebut memperlihatkan bahwa file tersebut adalah executable Linux dalam kondisi statically linked (di-link secara statis; tidak membutuhkan pustaka tambahan).

# **Autopackage**

*Autopackage* adalah tool open source yang dapat menghasilkan paket instalasi berbagai aplikasi Linux yang mudah diinstal oleh user.

Berikut ini adalah beberapa fitur autopackage:

- Dapat menghasilkan paket untuk berbagai distribusi (paket yang dihasilkan adalah *bash script*).
- $\bullet$  Mendukung berbagai front-end, termasuk GUI.
- $\bullet$  Mendukung banyak bahasa.
- $\bullet$  Resolusi dependency otomatis.

Fitur selengkapnya bisa dibaca di website-nya, *http://www.autopackage.org.*

Berikut ini adalah keluaran program file untuk salah satu paket yang dihasilkan (contoh: pawn, sebuah scripting language):

**\$ file pawn-3.2.3664.package pawn-3.2.3664.package: Bourne-Again shell script text executable**

Keluaran tersebut memperlihatkan bahwa file tersebut adalah script bash.

# **MELAKUKAN KOMPILASI SENDIRI**

Bagi pengguna Linux dan open source, melakukan kompilasi sendiri program *free/ open source* selalu menjadi salah satu pilihan yang dapat diambil apabila tidak ingin tergantung dengan package management distro.

Selain itu, melakukan kompilasi sendiri memungkinkan optimasi sesuai dengan konfigurasi *hardware* yang dimiliki.

Berikut ini adalah beberapa tips untuk pengguna yang melakukan kompilasi sendiri:

- $\bullet$  Gunakanlah *prefix* yang memungkinkan sistem tetap *clean*. Hindari prefix /usr dan gunakan prefix /usr/local apabila memungkinkan. Beberapa source code datang dengan makefile yang mendukung fasilitas uninstall, namun tidak semuanya.
- $\bullet$  Apabila Anda menggunakan prefix custom seperti /opt/<program>, pastikan Anda tetap mudah mengakses binary aplikasi, termasuk halaman manual.
- Apabila Anda menginstal pustaka, pastikan kompilasi program lain yang membutuhkan pustaka tersebut bisa menemukan file header yang dibutuhkan (terutama untuk penggunaan *prefix custom*).
- Simpanlah source code yang telah ter-

konfigur apabila memiliki ruang kosong yang cukup.

- Untuk redistribusi hasil kompilasi, bangunlah paket untuk distribusi yang diinginkan. Lihatlah pembahasan berikut.

# **TOOL BERGUNA**

Di bagian ini, kita akan membahas dua tool yang berguna untuk bekerja dengan paket distribusi.

# **Checkinstall**

Bagi Anda yang melakukan kompilasi sendiri dari source code, checkinstall adalah tool yang sangat berguna. Tool ini bisa membantu untuk membangun paket RPM, Debian atau slackware dari hasil kompilasi.

Tanpa checkinstall, kita umumnya akan memberikan perintah semacam make install (prefix instalasi diasumsikan /usr) dan setelah itu, file-file akan tersebar di seluruh sistem. Apabila source code datang dengan makefile yang mendukung uninstall, maka proses uninstall masih bisa kita lakukan dan sistem masih berpeluang untuk tetap bersih. Namun, apabila source code tidak datang makefile yang mendukung uninstalasi, maka uninstall akan sangat merepotkan untuk dilakukan.

Dengan menggunakan checkinstall, kita akan memberikan argumen berupa perintah yang diperlukan untuk melakukan instalasi dari hasil kompilasi (misal: make install), dan dengan langkah-langkah yang sangat mudah, checkinstall akan menghasilkan paket RPM, Debian atau Slackware. Sistem tidak akan terganggu.

Setelah paket dihasilkan, dengan package management distribusi, kita dapat melakukan instalasi dan uninstalasi dengan mudah.

Informasi selengkapnya tentang checkinstall bisa didapatkan di website-nya, *http:// asic-linux.com.mx/~izto/checkinstall/*.

# **Alien**

Alien adalah program yang melakukan konversi paket-paket RPM, DPKG, Stampede slp dan TGZ slackware. Dengan demikian, kita bisa mengonversi paket yang tersedia untuk distro lainnya ke paket untuk distro yang kita gunakan (dan sebaliknya), selama format paket didukung oleh alien.

Alien dimaksudkan untuk melakukan konversi paket-paket yang nonesensial.

Disamping fiturnya yang sangat berguna, alien masih memiliki sejumlah keterbatasan. Dan, berhubung aturan pemaketan setiap distribusi bisa sangat berbeda, selalu berhati-hatilah dalam melakukan instalasi paket hasil konversi.

Informasi selengkapnya tentang alien bisa didapatkan di website-nya, *http://kitenet.net/~joey/code/alien.html.* 

# **TIPS UMUM INSTALASI APLIKASI**

Berikut ini adalah beberapa tips yang mungkin berguna dalam instalasi aplikasi di Linux:

- Selalu gunakan paket yang dikhususkan untuk distribusi Anda. Gunakanlah paket untuk versi yang sesuai. Apabila Anda menggunakan SUSE, jangan gunakan paket dari Fedora, walaupun sama-sama RPM. Apabila Anda menggunakan SUSE versi 10, jangan gunakan paket dari versi 9.
- Khusus untuk pengguna Debian, jangan pernah mencampuradukkan *stable, testing,* dan *unstable.* Pengguna stable dapat mempergunakan berbagai backport apabila membutuhkan versi terbaru/cukup baru. Informasi mengenai berbagai backport yang tersedia bisa didapatkan diantaranya di *http://www.backports*. org. Alternatif lain bagi yang tidak ingin menggunakan backport adalah dengan melakukan kompilasi sendiri. Seperti kita ketahui, Debian datang dengan sangat banyak paket, termasuk untuk kebutuhan *development*.
- Gunakanlah package management distro untuk paket-paket esensial. Ini adalah cara yang disarankan. Dan, gunakanlah paket dari repositori distro yang digunakan (dari sumber terpercaya). Untuk paket tambahan, seperti word processor, apabila memang tidak memiliki pilihan lain (seperti menggunakan paket distro), Anda mungkin bisa menggunakan installer yang ada (yang dibangun dengan InstallJammer atau Install Builder misalnya).

Dengan memahami instalasi software di Linux, diharapkan, semakin sedikit hambatan yang kita hadapi untuk menggunakan Linux. Dan, kita pun bisa semakin produktif. Selamat mencoba! $\Lambda$